# C++ Builder

נ<br>מ

# **Borland**

# C++Builder

#### **O** PERSONAL

Rapidly learn to develop in C++

Windows" 2000 Windows XP\* Windows 98

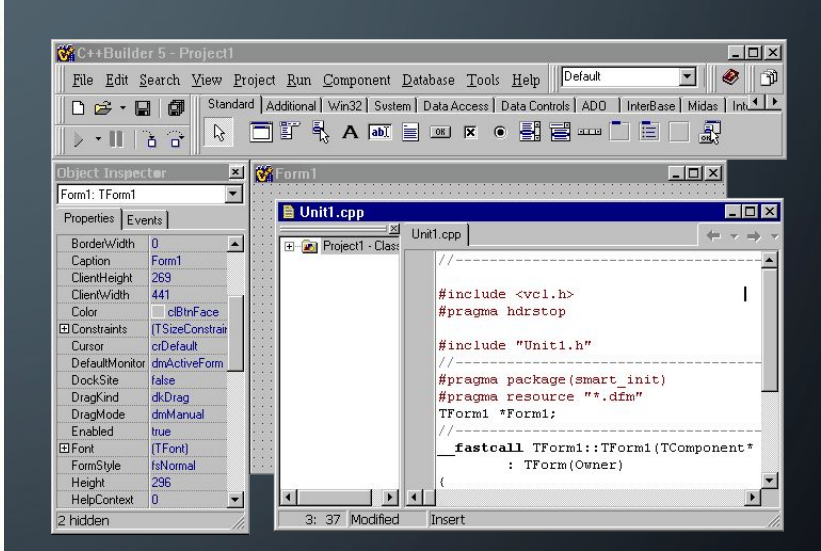

Презентацію виконав Студент групи БЧКІ 1-14 БЄЛОВ ІЛЛЯ

ПРОГРАМУВАННЯ ДЛЯ WINDOWS. C++ BUILDER Переваги програмування для Windows •Підтримка віртуальної пам'яті до 4 Гбайт

- •Багатозадачність
- •Стандартний графічний інтерфейс
- •Незалежність програм від апаратури
- •Обмін даними між програмами

## ПРИНЦИПИ ПРОГРАМУВАННЯ **<u>• ДЛЯ WINDOWS В C++ BUILDER</u>**

Принцип управління подіями.

Додаток обробляє повідомлення про виниклі події. При цьому виконуються функції - обробники подій. Візуальне компо-нентне проектування

Програма будується візуально із стандартних компонентів. Властивості компонентів налаштовуються при розробці програми.

### БІБЛІОТЕКА КОМПОНЕНТІВ C++ BUILDER

 C++ Builder включає ту ж бібліотеку візуальних компонентів VCL, що і Delphi.

Всі класи VCL є спадкоємцями TObject. Так само як в Delphi, виділяють компоненти - спадкоємці TComponent, елементи управління (візуальні компоненти) спадкоємці Tcontrol

 На відміну від Delphi конструктори і деструктори мають імена як в С $++$  -  $<$ тип $>$  і  $\sim$   $<$ тип $>$ 

# ВІДМІННОСТІ ОБ'ЄКТНОЇ МОДЕЛІ C++ BUILDER ВІД елисти АНДАРТА<br>Опистадрес методів різних класів. Використовується для підключення обробників

- подій
- тип (  $closure in's)$  (параметри) void fastcall( closure \*p) (TObject \*Sender); p = &Form1->Button2Click; p(Sender);
- Властивості. Властивості використовуються для доступу до полів класів через методи. Семантика властивостей повністю аналогічна властивостям Delphi
- $\Box$ property тип  $\text{Im } \mathcal{A} = \{ \text{read} = \text{METO}\ \text{H} \}$  write = метод запису $\}$

```
class TNumber
```
{ private: int Num;

```
 int GetNum() { return Num; }
```

```
 void SetNum( int N) {Num = N; }
```
 $\sqrt{\text{public:}}$ 

 $^{\prime}\}$  ;

property int Number = {read = GetNum, write = SetNum};

### VCL-СУМІСНІ КЛАСИ

- Успадковуються від TObject
- Можуть містити секцію \_\_published для властивостей, видимих в інспекторі об'єктів
- •Чи не дозволяється використовувати множинне спадкування
- Об'єкти повинні створюватися динамічно
- Класи повинні мати деструктор
- Не створюється конструктор копіювання
- $\mathsf{P}\mathsf{C}$  підтримка засобів Delphi динамічних методів, DLL, пакетів.
- Є сумісні типи даних безлічі (Set), Currency, AnsiString,

# ПРИКЛАД ПРОГРАМИ

```
ovoid fastcall TForm1::Edit1KeyDown
(TObject *Sender, WORD &Key, 
     TShiftState Shift)
```
{

 $\begin{pmatrix} 1 & 1 \\ 1 & 1 \end{pmatrix}$ 

}

 $\{$ 

 $\blacksquare$ 

```
if (Key == VK RETURN)
 { Memo1->Lines->Append(Edit1->Text);
   Edit1->SelectAll();
```

```
void __fastcall TForm1::Button1Click
(TObject *Sender)
```
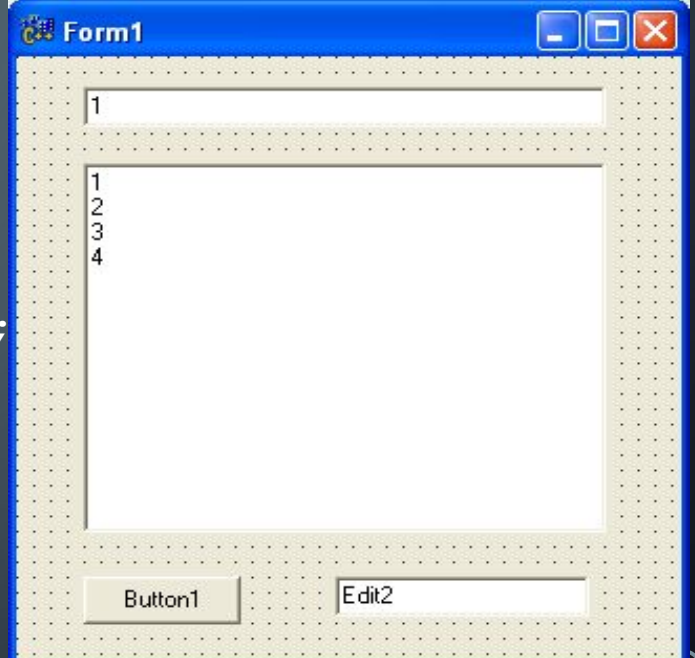

```
\dot{m}t s = 0;
for (int i = 0; i < Memo1->Lines->Count; i++)
  s = s + \text{StrToIntDef} ( Memo1->Lines->Strings[i],0);
EdA2->Text = s;
```
### ІЄРАРХІЯ VCL

TObject

TPersistent

TComponent

(Компоненты)

#### TControl

#### TWinControl

(Оконные ЭЛЕМЕНТЫ управления)

#### TCustomControl

#### TGraphicControl

(Неоконные ЭЛЕМЕНТЫ

Остальные подклассы TComponent (невизуальные компоненты)

### ОСНОВНІ КЛАСИ VCL

Кожен наступний клас успадковує поля, методи і властивості предка.

TObject - предок всіх класів. Містить метод Free () для знищення об'єкта, якщо він був створений, властивості ClassName - ім'я класу.

TPersistent додає методи, необхідні для розміщення компонента в пам'яті або в файлі. Містить зокрема метод void Assign (TPersistent \* Source), що копіює всі дані з об'єкта Source в поточний об'єкт.

TComponent - предок компонентів - об'єктів, властивості яких можна змінювати при розробці програми́ з середовища С  $++$  Builder.Micтить властивості\_\_property AnsiString Name ім'я компонента (середа дає стандартні імена тйпу Label1, Edit2, але їх можна змінити<u>) —</u>property int Tag число, яке програміст може використовувати на свій розсуд.

### ЗАГАЛЬНІ ВЛАСТИВОСТІ ЕЛЕМЕНТІВ УПРАВЛІННЯ

### **1. Розмір і розташування на екрані**

Left, Top - координати лівого верхнього кута компонента в пікселях щодо координат компонента-батька.

Height, Width - висота і ширина компонента.

#### **2. Вирівнювання і масштабування Логічне властивість**

AutoSize (підлаштовується Чи розмір елемента підлаштовується під його вміст) Властивість Align - вирівнювання (значення - alNone, alTop, alBottom, alLeft, alRight, alClient)

Властивість Anchors - безліч прив'язок елемента до країв батька.Свойство Constraints содержит значение объекта из 4-х свойств – MinWidth, MaxWidth, MinHeight,

Max Height - задають мінімальні і максимальні розміри компонента.

#### **3. Зовнішній вигляд компонента**

Color -колір, Cursor - покажчик миші, Font - шрифт для тексту.

Caption - задає заголовок компонента, Text - редагований текст.

Visible - видимість компонента, Enabled – активність.

Властивість PopupMenu містить покажчик на контекстне меню.

# ОСНОВНІ ПОДІЇ

- Елемент управління може обробляти наступні події
- OnClick на елементі натиснута і відпущена ліва кнопка миші
- OnDblClick Проведений подвійне клацання мишею.
- OnMouseDown була натиснута клавіша миші. Параметр Button містить інформацію про те, яка кнопка була натиснута mbLeft, mbRight або mbMiddle. X, Y - координати покажчика щодо лівого верхнього кута області компонента. Shift - стан Shift, Ctrl, Alt.
- OnMouseUp була відпущена клавіша миші.
- OnMouseMove миша переміщається треба об'єктом.
- Віконні елементи управління успадковуються від TWinControl.
- Віконний елемент може бути батьківським для інших елементів (св-во Controls).
- Віконні елементи обробляють подія від клавіатури**OnKeyDown** параметр **WORD Key**; **TshiftState State**
- **OnKeyPress параметр char Key;**
- **OnEnter виникає, коли елемент стає активним отримує фокус введення (миша або TAB).**
- **OnExit коли елемент втрачає фокус введення**

### СТАНДАРТНІ КОМПОНЕНТИ TLABEL, TEDIT

- Мітка TLabel. Текст властивість Caption.
- Поле введення TEdit дозволяє ввести один рядок тексту. Текст властивість Text.
- Властивості: bool AutoSelect якщо властивість має значення true, то текст виділяється при активізації редактора.
- Int MaxLength максимальне число символів для редагування.
- bool ReadOnly- чи можна змінювати текст.
- Кнопка TButtonТекст кнопки задається властивістю Caption. При натисканні викликає обробник події OnClick. Виклик методу Click () еквівалентний клацанню по кнопці.
	- Прапорець TCheckBox, перемикачі RadioButton.

Підпис задається у властивості Caption. Головна властивість - Checked. Ця властивість приймає значення true, якщо прапорець включений, і false, якщо він скинутий. Щоб реагувати на зміну стану прапорця, треба створити обробник події OnClick

## СТАНДАРТНИЙ КОМПОНЕНТ TMEMO

- Багаторядковий редактор Memo.
- Головне властивість-Lines (Рядки), що має тип TStrings \*. У ньому зберігається список рядків, введених користувачем.
- Ці рядки можна обробляти всіма методами, доступними в класі TStrings, наприклад зберігати у файлі:
- Memol -> Lines-> SaveToFile ("C: \\ Memo.TXT");
- Наявність у текстовій області смуг прокрутки задається у властивості ScrollBars.
- Метод Clear () очищення.
- Група методів призначена для роботи з буфером обміну Windows. Для копіювання виділеного тексту в буфер обміну застосовується метод CopyToCtipboard (), для вирізання тексту - метод CutToClipboard (), для вставки тексту з буфера - метод PasteFromClipboard.
- Коли в текстовій області відбувається зміна тексту, генерується подія OnChange.

## СТАНДАРТНИЙ КОМПОНЕНТ TLISTBOX

#### • Список **TListBox.**

Список рядків зберігається у властивості Items. Список рядків допускає виділення рядка. Одночасно може бути виділена або один рядок, або декілька. Визначає можливість виділення кількох рядків логічне властивість MultiSelect. Номер виділеного рядка можна отримати за допомогою цілочисельного властивості ItemIndex. Якщо ця властивість одно -1, то жоден рядок не виділена. Відзначимо, що рядки нумеруються з нуля. Якщо дозволено виділення кількох елементів списку, то можна перевірити виділена рядок з номером I за допомогою логічного векторного властивості Selected [i]. Кількість виділених рядків містить властивість SelCount. Логічне властивість Sorted вказує, чи повинні рядки автоматично сортуватися в алфавітному порядку. Для очищення списку використовується метод Clear. Видалити i-ю рядок можна за допомогою методу DeleteString (I). Собитіе за замовчуванням для списку - OnClick.